## **Personnaliser la page d'accueil antique de la page d'accueil de la page de la page de la page de la page d'accueil**

En mode connecté, cliquez sur "Modifiez votre page d'accueil" au centre du tableau de bord.

La structure globale de la page est gérée par le générateur "Divi", organisé autour de trois éléments de base : les **sections** (en bleu), composées de **lignes** (en vert), elles-mêmes composées de **modules** (en gris) :

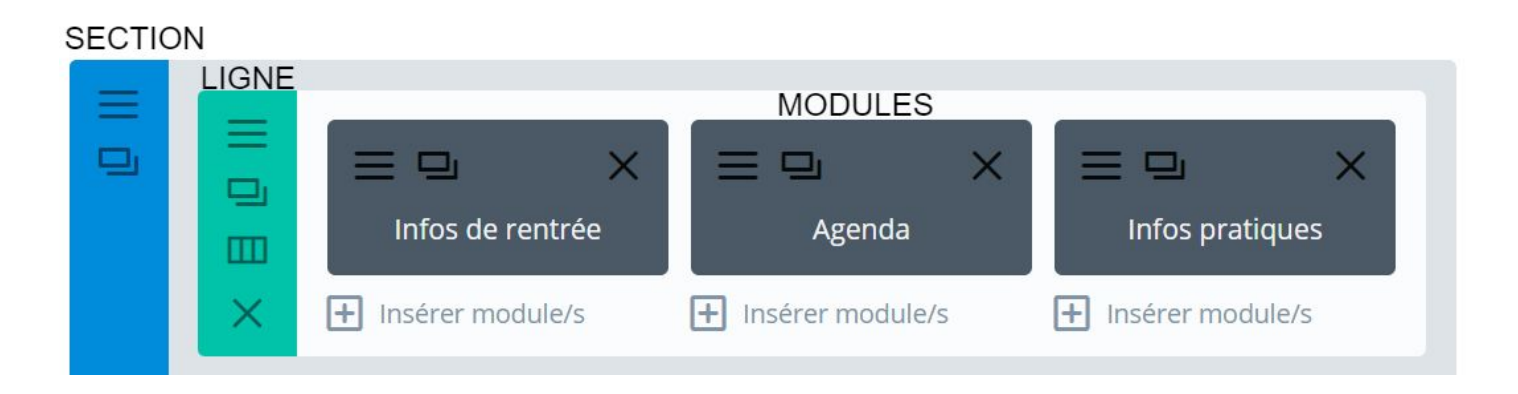

## **Personnaliser les modules**

Les modules constituent les éléments de base qui structurent une page ou un article. Il existe 37 types différents de modules.

Pour modifier un module, cliquer sur le menu "Paramètres" : Par défaut, la plupart des modules présents sont des modules "Texte". Pour davantage de clarté, nous conseillons de modifier l'"Étiquette Admin" en saisissant une étiquette significative :

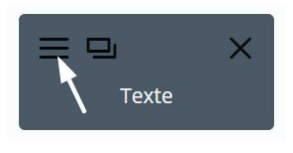

Étiquette Admin Étiquette Admin: Infos de rentrée Ceci changera l'étiquette titre du module dans la structure pour faciliter l'identification.

Nous conseillons d'abord de :

- rechercher les modules affichant les contacts, l'agenda et les liens visibles en bas de page ;
- modifier leur étiquette respective pour mieux les identifier ;
- modifier le contenu (texte, styles...)

Modifiez votre page d'accueil